## <span id="page-0-0"></span>Cálculo Simbólico con MATLAB. Introducción a la Programación.

Bloque VI: Operadores Lógicos y Relacionales. Estructura if-else-end. Bucles for y while.

Cristina Solares

Universidad de Castilla-La Mancha

14 de septiembre de 2022

# Operadores Lógicos y Relacionales.

A continuación se muestran los operadores lógicos y relacionales que podemos utilizar en MATLAB. El resultado de una comparación es 1 si es true y 0 si es false. Las expresiones que pueden ser true o false, se llaman expresiones relacionales o expresiones lógicas.

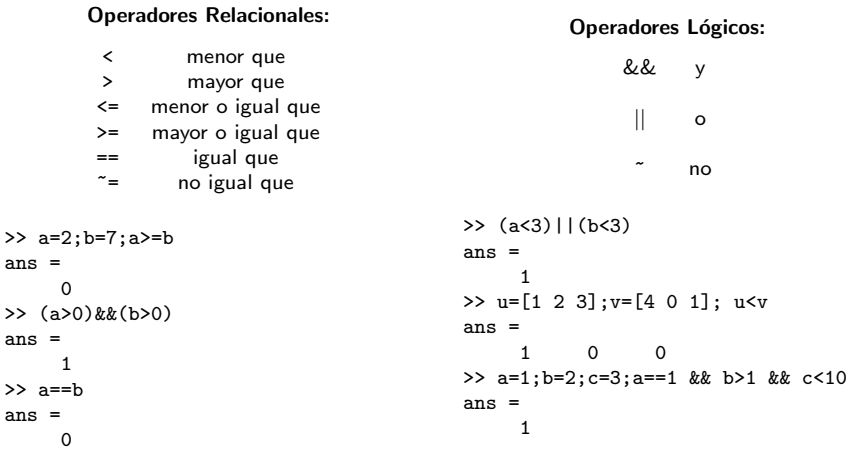

# Operadores Relacionales con Vectores y Matrices

Cuando se aplican los operadores relacionales a dos vectores (o dos matrices), el resultado es otro vector (o matriz) del mismo tamaño con 1 o 0 dependiendo de si la condición elemento a elemento se cumple o no.

```
>> u=[1 2 3];v=[4 0 1]; u<v
ans =1 0 0
```
Algunas funciones:

- any: Determina si algún elemento del vector (o matriz) es distinto de cero.
- all: Determina si todos los elementos del vector (o matriz) son distintos de cero o el valor lógico 1 (true).
- find: Encuentra los índices y valores de los elementos distintos de cero.

```
>> A=magic(3)
A =8 1 6
    3 5 7
    4 9 2
\gg m=find(A \le 3)
m =2
    4
    9
```
## Operadores Relacionales con Vectores y Matrices

```
>> A(m)=20A =8 20 6
   20 5 7
            20
>> any(A==7)
ans =
  0 0 1
>> all(A<=20)
ans =
  1 1 1
\Rightarrow v=[2 5 0 -3 56 0 -100];
>> any(v<=0)
ans =
 logical
  1
>> all(v<=0)
ans =
 logical
  \Omega>> find(v<=0)
ans =
     3 4 6 7
```
La forma general del if es:

if condicion accion end

La condicion es una expresión relacional que puede tomar el valor true o false. La accion es una sentencia o grupo de sentencias que se ejecutarán si la condicion es true. En el caso de ser un grupo de sentencias se separan con ;.

## ejemplo1.m

```
% Primer ejemplo con if-end
a=2;
b=2:
if a==b
   disp('son iguales')
end
```
Se pueden incluir instrucciones if dentro de otras. Cada instrucción if requiere una palabra clave end.

## Estructura if-else-end.

Si se quiere elegir entre dos acciones, se puede utilizar la siguiente forma:

```
if condicion
   accion1
else
   accion2
end
```
En primer lugar se evalúa la condicion. Si es true se ejecutan las sentencias accion1 en caso contrario se ejecutan las sentencias accion2.

## ejemplo2.m

```
% Primer ejemplo con if-else-end
a=[1 2 1];b = [4 5 6]:
if length(a)==length(b)
    c=a*b';
    disp('El resultado es: ');
    disp(c);
else
    disp('Vectores mal dimensionados');
end
```
Se puede complicar la estructura haciendo:

```
if condicion1
   accion1
elseif condicion2
   accion2
else
 accion3
end
```
Si es true la condicion1 se ejecutan las sentencias accion1 en caso contrario si es cierta la condicion2 se ejecutan las sentencias accion2, en caso contrario se ejecutan las sentencias accion3. No incluir un espacio después de else dentro de la palabra clave elseif. El espacio crea una instrucción if anidada que requiere su propia palabra clave end.

En el siguiente ejemplo se comprueba si el valor de una variable x está dentro de un rango de valores min y max.

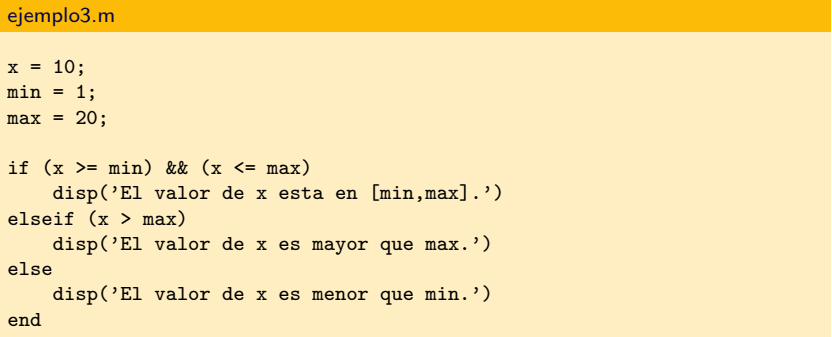

La sentencia switch puede usarse en lugar de una sentencia anidada if-else o una sentencia if con muchas cláusulas elseif. Las sentencias switch se utilizan cuando una expresión se comprueba para ver si es igual a uno de varios valores posibles. La forma general de la sentencia switch es:

```
switch switchexpression
  case caseexp1
    action1
```

```
case caseexp2
  action2
case caseexp3
  a^{r+1}% there can be many of these
otherwise
  actionn
```

```
end
```
La switchexpression se compara, en secuencia, con las expresiones (caseexp1, caseexp2, etc.). Por ejemplo, si el valor de la switchexpression coincide con la caseexp1, entonces se ejecuta la action1 y finaliza la switch. Si el valor de la switchexpression no coincide con ninguna de las expresiones de caso, se ejecuta la acción después de la otherwise, si hay una otherwise, en otro caso no se ejecuta ninguna acción. La switchexpression debe ser un escalar o un string (cadena de caracteres).

Dado el número de un mes, calcula el número de díias de este mes (considera un año no bisiesto).

ejemplo4.m month = input('Give the number of the month  $(1-12)$ : '); switch month case {1,3,5,7,10,12} disp('Month with 31 days');  $case 2$ disp('Month with 28 days'); otherwise disp('Month with 30 days');  $and$ 

La forma general del bucle for es:

for iterador=rango

accion

end

El valor rango es el rango de valores que puede tomar el iterador. Para cada valor del iterador se ejecutan las sentencias incluidas en accion. En el caso de ser más de una sentencia, se separan con un ;.

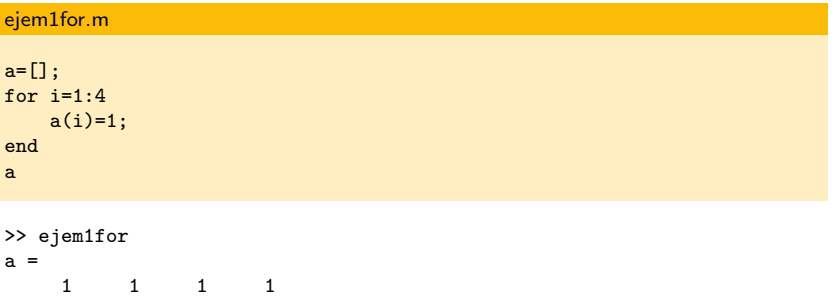

# El Bucle for.

A continuación realizamos una suma acumulada con el bucle for. El rango del iterador es un vector.

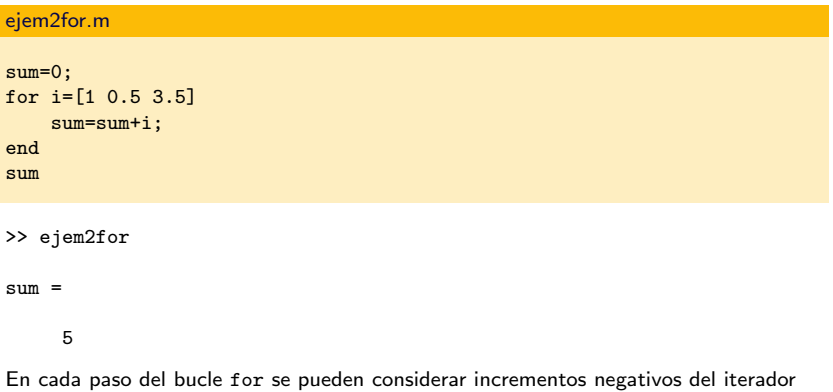

ejem3for.m for  $i = 1.0:-0.1:0.0$ disp(i) end

Si queremos que en un momento dado termine la ejecución de un bucle for usaremos break. La sentencia continue salta a la siguiente iteración del bucle for. La temperatura máxima diaria en Nueva York durante el mes de Enero de 2001 viene dada por el vector TNY. En el siguiente código se obtiene un vector con los tres primeros días del mes con temperaturas superiores a 35

## ejem4for.m

```
TNY = [31; 26; 30; 33; 33; 39; 41; 41; 34; 33; 45; 42; 36; 39; 37; 45; 43; 36;
41; 37; 32; 32; 35; 42; 38; 33; 40; 37; 36; 51; 50];
days=[];
cont=0;
for i=1:length(TNY)
  if (TNY(i)>35)days=[days,i];
       cont=cont+1;
  end
  if (cont==3)
    break;
  end
end
days
```
# El Bucle for.

Se pueden crear bucles anidados,

```
for iterador1=rango1
   %accion1 es el nuevo bucle
   for iterador2=rango2
       accion2
   end
end
```
En el siguiente ejemplo creamos una matriz cuyo elemento  $A_{ii} = i + j$ .

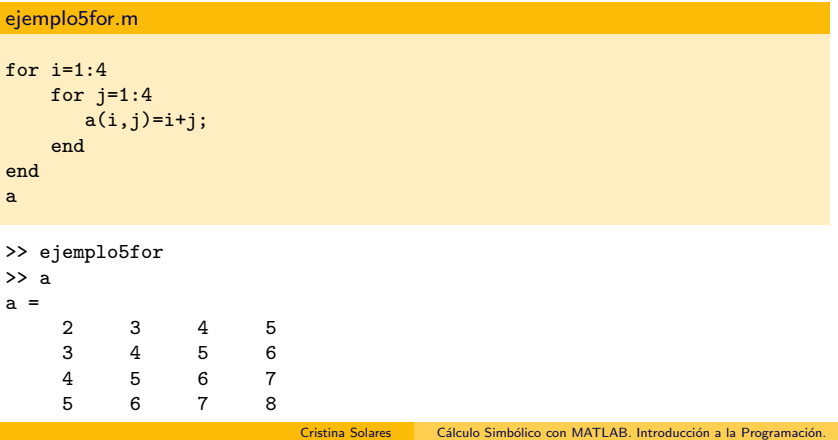

Crear un programa en MATLAB tal que dada una matriz A cuadrada de dimensión  $n$ devuelva una nueva matriz B cuyos elementos son los elementos de A salvo los de la diagonal principal que son ceros.

## cambiomatriz.m

```
function B=cambiomatriz(A)
    [m n] = size(A);B=zeros(m,n);
    for i=1:mfor j=1:n
            if i~=j
                B(i,j)=A(i,j);end
        end
    end
end
```
Desarrollar un programa que, dados tres vectores con las notas de varios alumnos en tres asignaturas diferentes, devuelva una nueva lista con la nota media de cada alumno.

#### medias.m

```
function nota=medias(vec1,vec2,vec3)
   n=length(vec1);
   for i=1:nnota(i)=(vec1(i)+vec2(i)+vec3(i))/3;end
end
```
Desde la línea de comandos de MATLAB ejecutamos:

```
>> a=[10,6,8,5]; b=[2,4,5,6]; c=[7,7,0,2];
>> medias(a,b,c)
ans =6.3333 5.6667 4.3333 4.3333
```
## El Bucle while.

La estructura while se utiliza como un bucle condicional en MATLAB. Se utiliza para repetir una accion siempre y cuando se cumpla una cierta condicion. La forma general del while es

while condicion accion

end

La accion puede ser una o varias sentencias separadas con ; y se repiten siempre y cuando la condicion sea true.

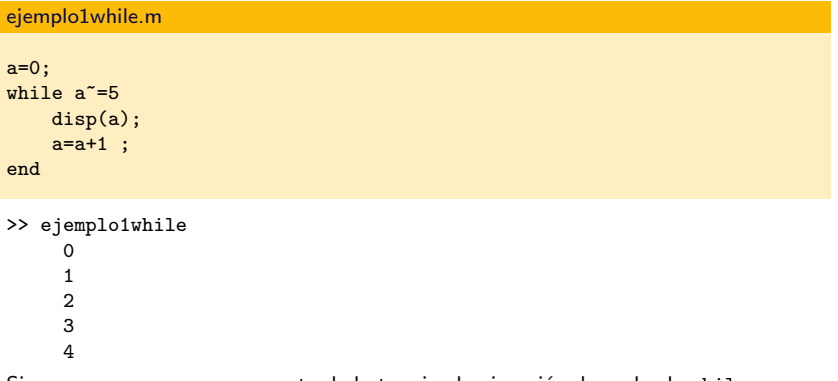

Si queremos que en un momento dado termine la ejecución de un bucle while. usaremos break. La sentencia continue salta a la siguiente iteración del bucle while. El siguiente código busca el primer número primo mayor que 117

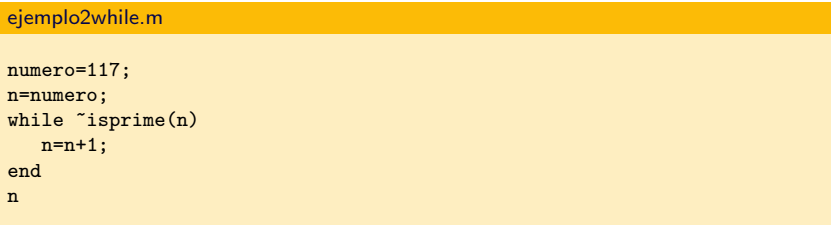

```
>> ejemplo2while
n =127
```
# Programación. Ejemplo 3.

Construir un programa en MATLAB que calcule la norma

$$
\|\mathbf{v}\|_2 = \left(\sum_{i=1}^n v_i^2\right)^{1/2}
$$

de un vector v.

norma.m

```
function norm=norma(v)
    n=length(v);
    sum=0;
    k=1;
    while k<=n
        sum = sum + v(k)^2;k=k+1:
    end
    norm = sum^(1/2);end
```
Desde la línea de comandos de MATLAB ejecutamos:

```
>> v=[1 2 1];>> norma(v)
ans =2.4495
```
Considérese el siguiente problema: dado un vector, v, de escalares, crear un segundo vector, w, que contenga sólo los elementos no negativos de v

## ejemplo5.m

```
w = \square:
for ii = 1:length(v)if v(ii) >= 0
    w = [w v(ii)]:
  end
end
```
Un ejemplo de indexación lógica es

# ejemplo6.m  $w = v(v \ge 0)$ ;

To understand why and how this works, we need to introduce logical arrays.

## Vectores y Matrices Lógicos

```
>> logical([2 -3 0.5 0])ans =1 \quad 1 \quad 1 \quad 0>> a=[1<2 ~(3<15) 7==9 (3<4)& (5<6)]
a =1 \qquad 0 \qquad 0 \qquad 1>> b=1:4;\gg b(a)ans =\mathbf{1}\overline{4}\gg c=b(b>2)
c =3
               \overline{4}
```
# Vectores y Matrices Lógicos

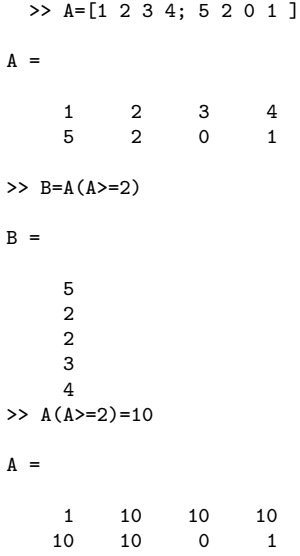

>> rng(0); A=randn(5)

 $A =$ 

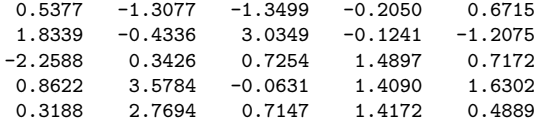

>> A(A>=2)=sqrt(A(A>=2))

 $A =$ 

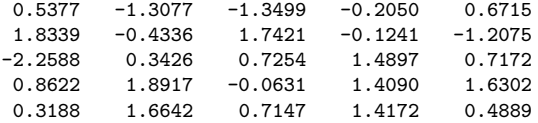

## <span id="page-23-0"></span>Calcular el Tiempo.

El tic trabaja con la función toc para medir el tiempo transcurrido.

## ejemplo7.m

```
>> tic
for i=1:5000
    for j=1:5000
        A(i,j)=i*j;end
end
toc
Elapsed time is 101.474976 seconds.
```
## ejemplo8.m

```
>> tic
A=zeros(5000,5000);
for i=1:5000
    for j=1:5000
        A(i, j) = i * j;end
end
toc
Elapsed time is 0.307597 seconds.
```